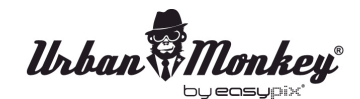

# *Urban Monkey*<br>SOUNCOON

# **BEDIENUNGSANLEITUNG**

1. Stellen Sie sicher, dass das Smartphone, Tablet-PC oder Computer, den Sie an den SoundBar verbinden möchten, auch die Bluetooth-Funktion besitzt.

2. Schalten Sie die Soundbar an und das Anzeigepflicht fängt an zu blinken.

3. Stellen Sie sicher, dass die Bluetooth-Funktion eingeschaltet ist.

4. Wählen Sie "SoundBar" in der Liste Bluetooth-Verbindungen auf Ihrem Mobil-Gerät.

5. Je nach Gerät, werden Sie möglicherweise aufgefordert, einen Code einzugeben.

Der Code lautet "0000".

6. Wählen Sie auf dem Gerät die gewünschte Musik aus und sie erklingt auf der SoundBar.

7. Halten Sie die "-" oder "+"-Taste LANG gedrückt auf der SoundBar, um die Lautstärke einzustellen.

8. Halten Sie die "-" oder "+"-Taste KURZ gedrückt, um Songs zu ändern.

# **Freisprechfunktion für Handys/Smartphones**

1. Stellen Sie sicher, dass Ihr Telefon über Bluetooth mit der SoundBar verbunden ist.

2. Annehmen und Beenden eines Anrufs funktioniert auf die gleiche Art: Drücken Sie einfach die PLAY / PAUSE-Taste auf der SoundBar.

3. Möchten Sie einen Anruf bewusst nicht annehmen, halten Sie die PLAY / PAUSE-Taste auf der SoundBar für drei Sekunden gedrückt, um den Anruf zu ignorieren.

# **Die SoundBar erkennt automatisch ankommende Anrufe und stoppt die Musikwiedergabe vor dem Klingeln. Die Musik läuft automatisch weiter nachdem der Anruf beendet wurde.**

4. Wenn Sie einen Anruf tätigen möchten, wählen Sie einfach die Nummer auf Ihrem Telefon und die SoundBar stoppt automatisch die Musikwiedergabe.

## **Laden**

Bitte laden Sie die SoundBar über das mitgelieferte USB-Kabel auf.

## **Wichtiger Hinweis**

Bitte tauchen Sie die SoundBar nicht unter Wasser. Die SoundBar ist spritzwassergeschützt! Schäden, die durch Eintauchen in Flüssigkeit entstehen sind nicht durch die Garantie abgedeckt.

## **KONFORMITÄTSERKLÄRUNG**

*Easypix erklärt hiermit, dass das Produkt SoundBar mit den grundlegenden Anforderungen der Richtlinie 1999/5/EG übereinstimmt. Die Konformitätserklärung kann hier heruntergeladen werden: http://www.easypix.info/download/pdf/doc\_soundbar.pdf Für technische Hilfe besuchen Sie bitte unsere Support-Seite auf www.easypix.eu .*

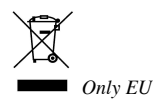

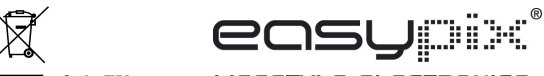

LIFESTYLE ELECTRONICS